# 設定 ポジションロック LIONチャートPlus+Mobile

注文設定では、ポジションロック機能のOn/Offを設定することができます。

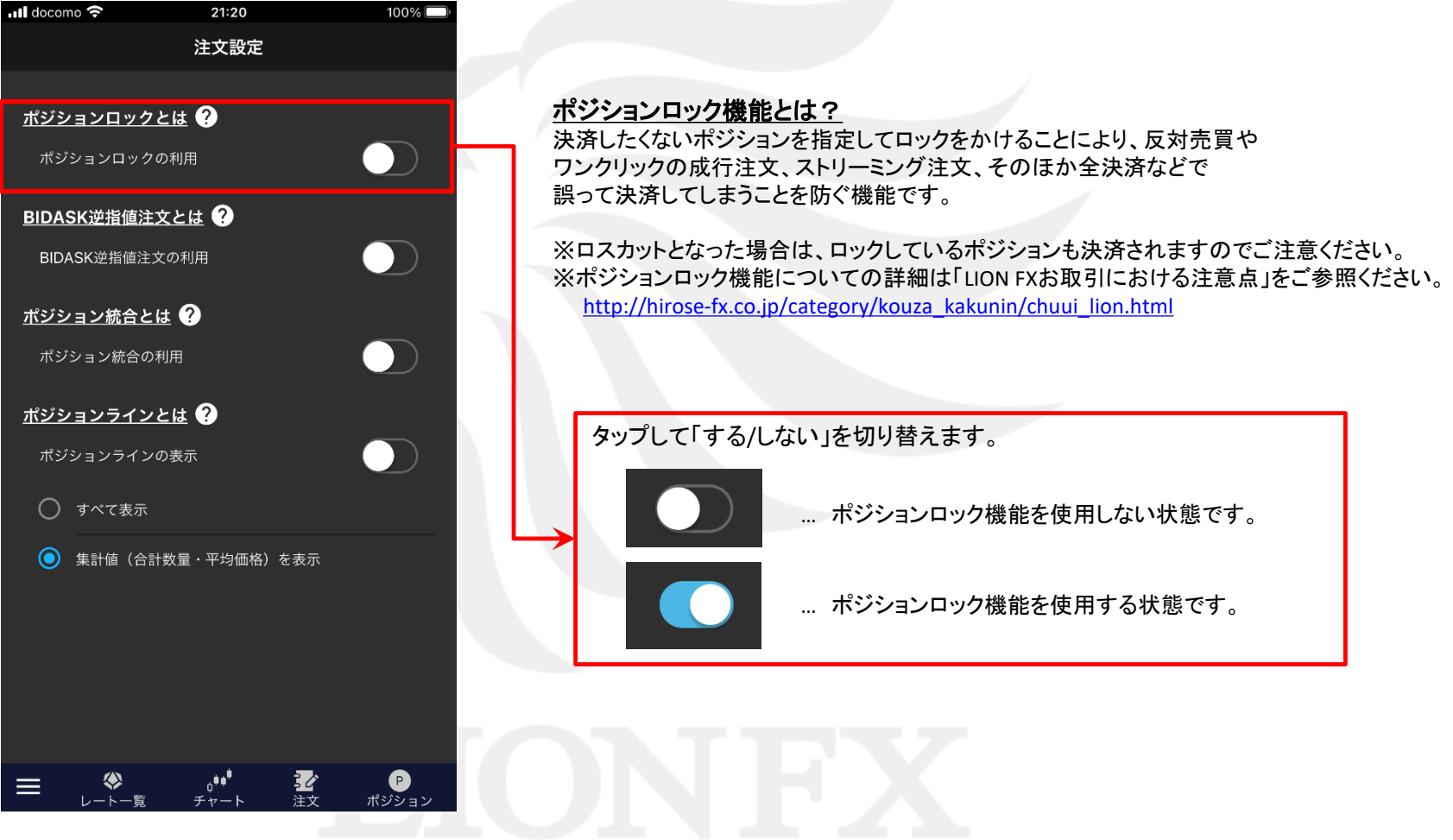

# ■ポジションをロックする場合(ポジション一覧)

LIONチャートPlus+ Mobile

ポジションロック機能を <>>>
にすると、【ポジション一覧】、【ポジション集計】画面でロックが行えるようになります。

#### ■ポジション一覧

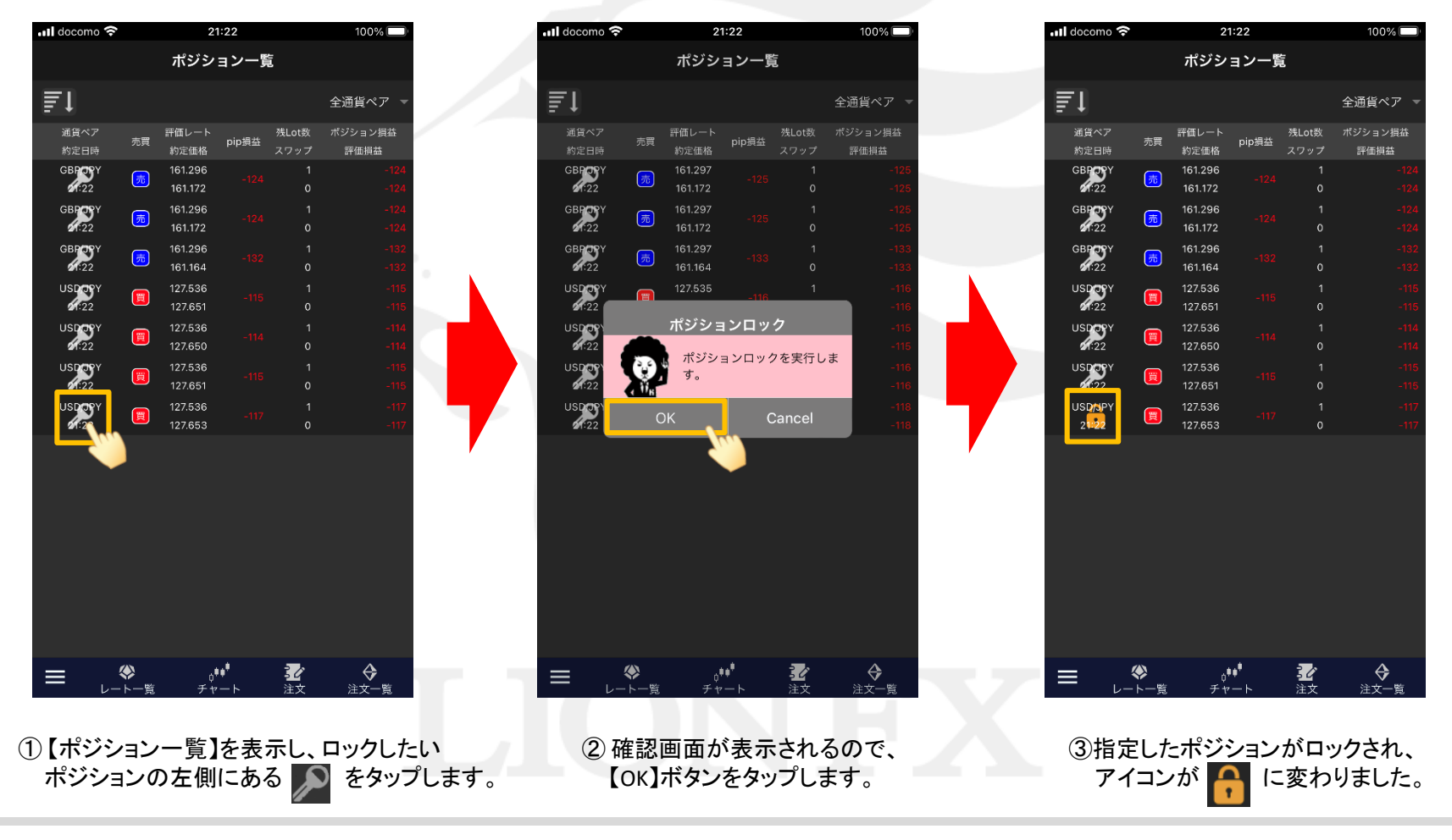

# ■ポジションをロックする場合(ポジション集計)

LIONチャートPlus+ Mobile

#### ■ポジション集計

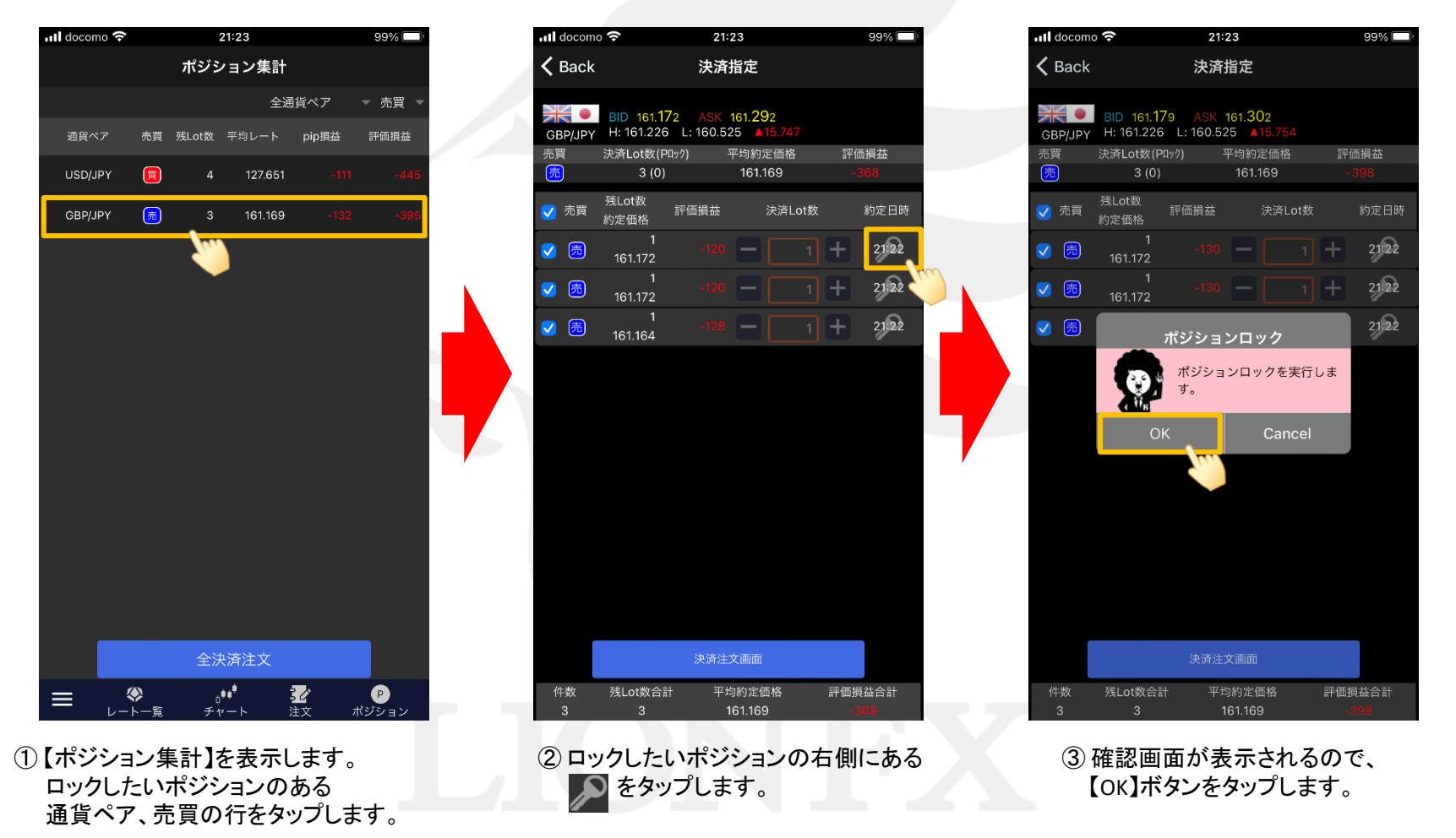

# ■ポジションをロックする場合 (ポジション集計)

### LIONチャートPlus+ Mobile

#### ■ポジション集計

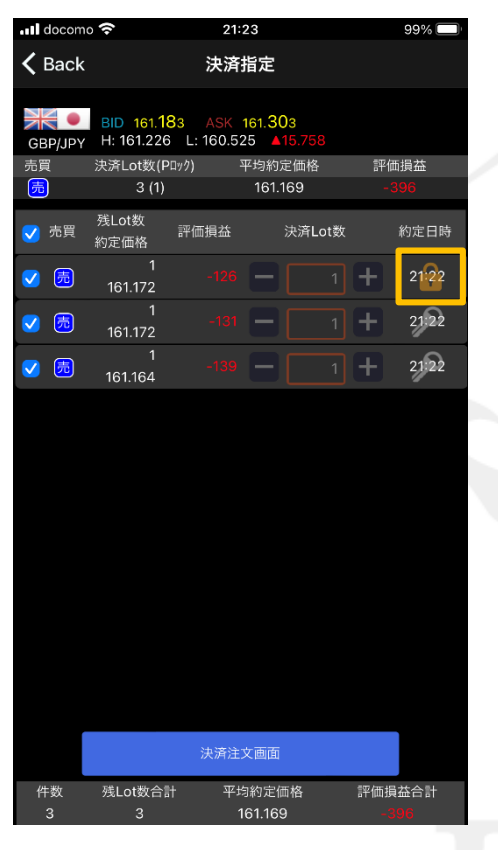

⑤ 指定したポジションがロックされ、 アイコンが ■ に変わりました。

注文設定 ポジションロック

HiroseTusyo 4

# ■ロックを解除する場合(ポジション一覧)

### LIONチャートPlus+ Mobile

ロック解除はポジションロック機能のOn/Offにかかわらず、【ポジション一覧】、【ポジション集計】画面で行えます。

#### ■ポジション一覧

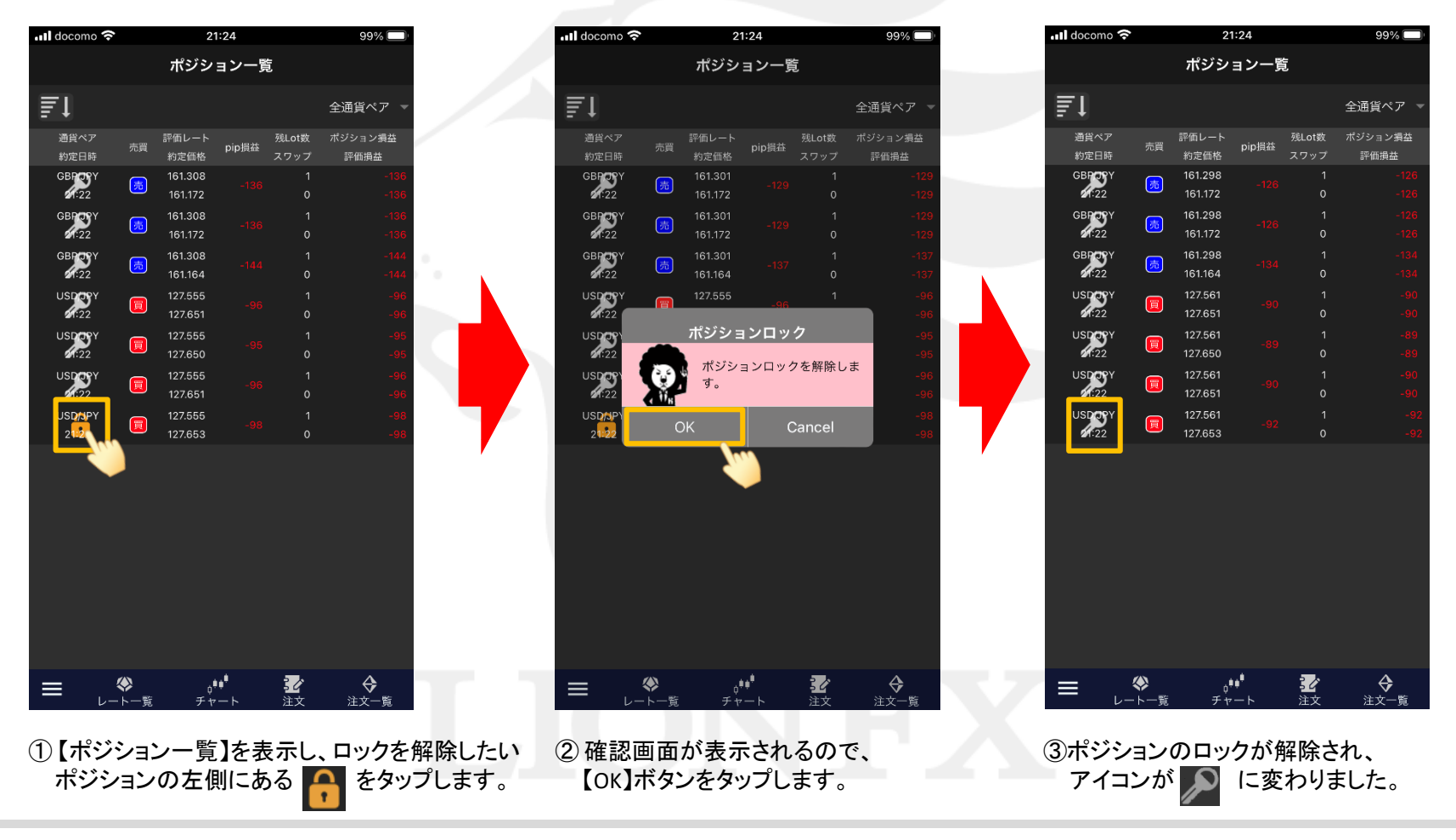

# ■ロックを解除する場合 (ポジション一覧)

### LIONチャートPlus+ Mobile

99%

7.700 評価損益

...

128.080

ポジション一覧では【ポジション詳細】画面、【決済注文】画面からもロック解除を行えます。

### ■ポジション詳細 ■決済注文

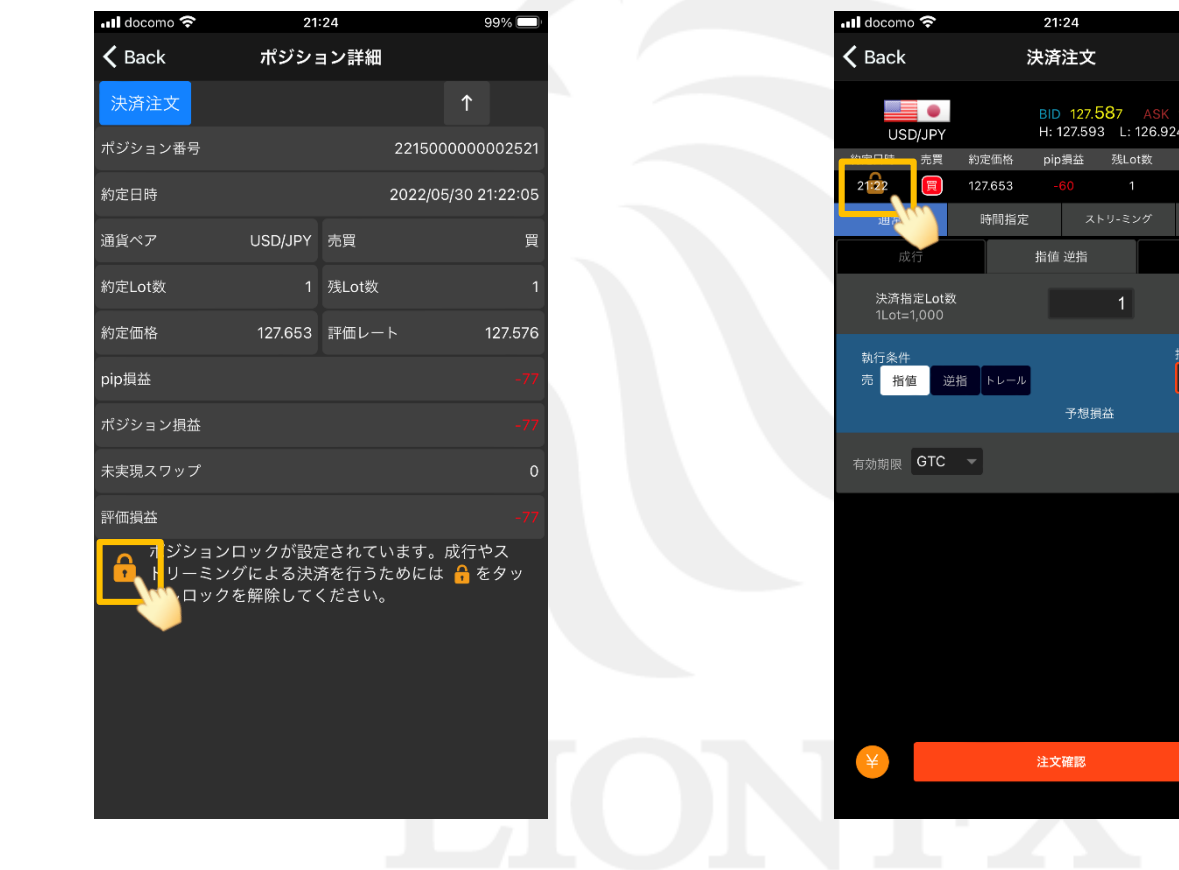

# ■ロックを解除する場合(ポジション集計)

### LIONチャートPlus+ Mobile

#### ■ポジション集計

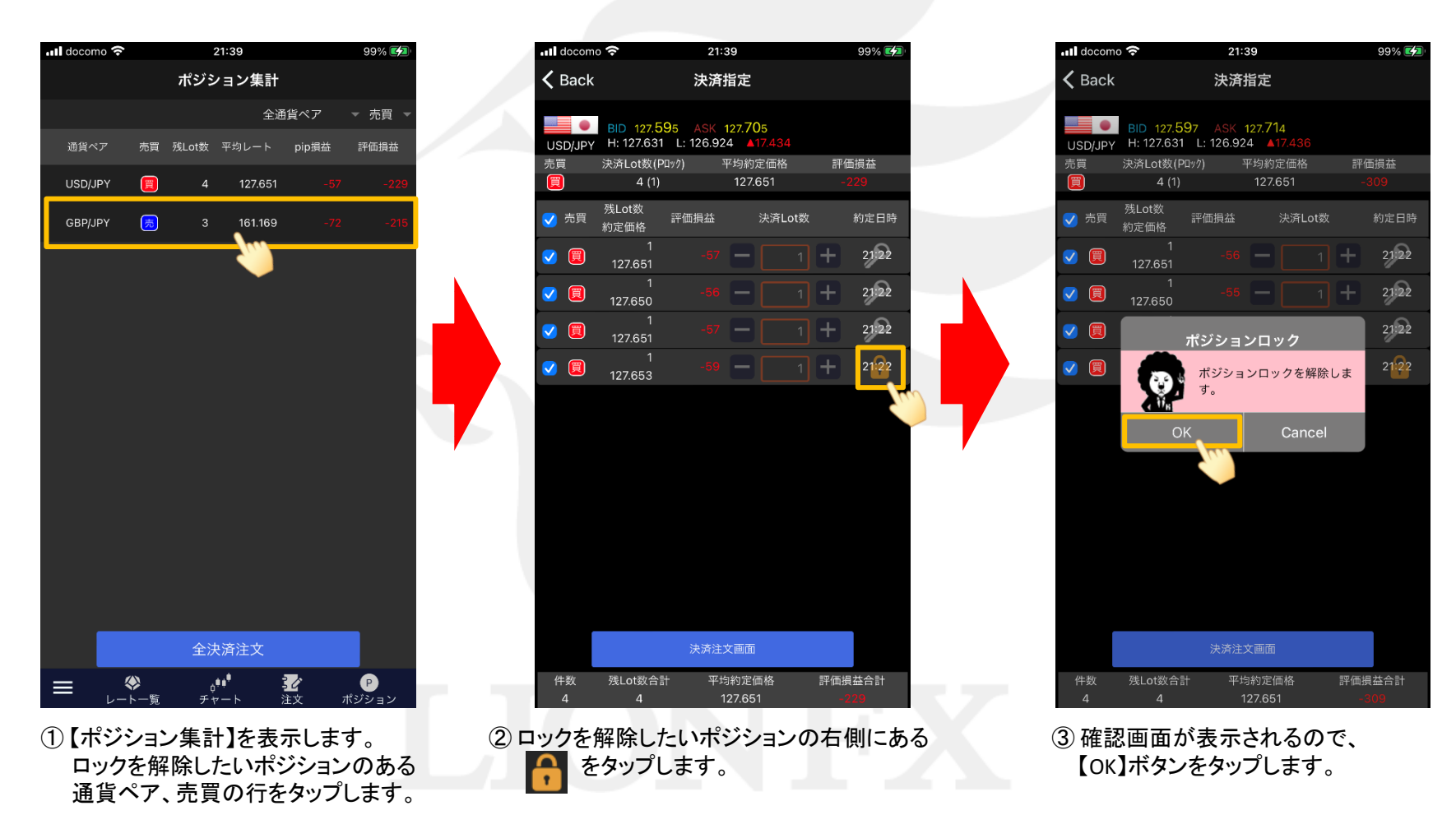

#### 注文設定 ポジションロック

# ■ロックを解除する場合 (ポジション集計)

### LIONチャートPlus+ Mobile

#### ■ポジション集計

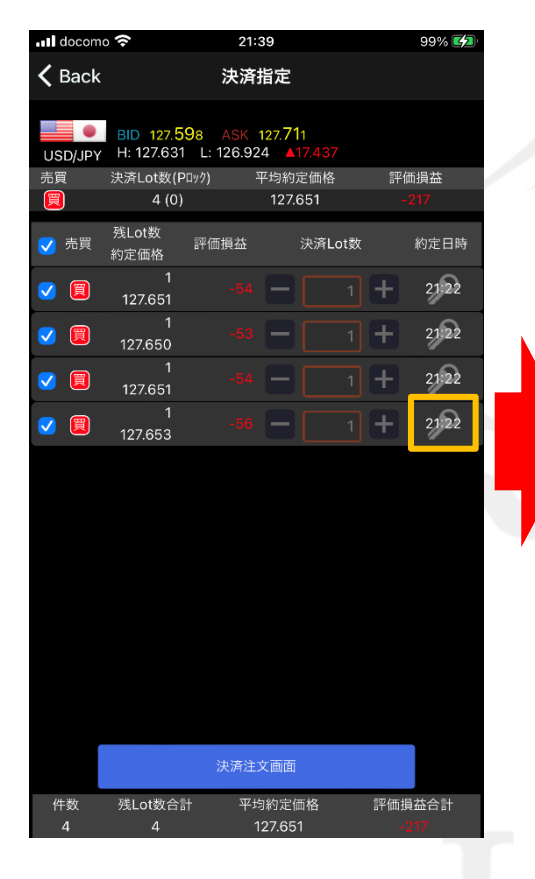

④ 指定したポジションのロックが解除され、 アイコンが 2 に変わりました。

注文設定 ポジションロック